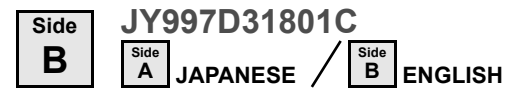

# **AMITSUBISHI** Changes for the Better GT10-50FMB memory board User's ManualManual Number JY997D31801Revision GOTiooo Date Nov 2008

This manual describes the part names, external dimensions, and specifications of the product. Before use, read this manual and manuals of relevant products fully to acquire proficiency in handling and operating the product. Make sure to learn all the product information, safety information, and precautions. And, store this manual in a safe place so that you can take it out and read

whenever necessary. Always forward it to the end user. **Registration** The company name and the product name to be described in this manual are

the registered trademarks or trademarks of each company.

Effective Nov 2008

Specifications are subject to change without notice.

### **Safety Precaution** (Read these precautions before using.)

Before using this product, please read this manual and the relevant manuals introduced in this manual carefully and pay full attention to safety to handle the product correctly.

The precautions given in this manual are concerned with this product.

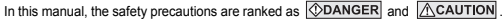

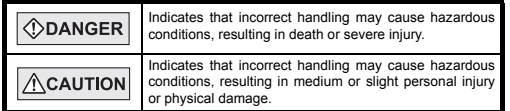

Depending on circumstances, procedures indicated by MCAUTION may also be linked to serious results.

In any case, it is important to follow the directions for usage.

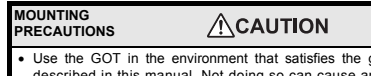

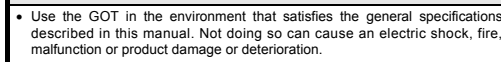

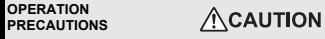

- Power OFF the GOT, and then connect securely the memory board to the specified connector in the GOT. Poor connection may cause malfunction.
- •Do not power OFF the GOT or do not remove the memory board while the
- screen data is transferred. Such action may destroy the data. • Remove static electricity charged in the human body before handling the memory board.

Make sure to wrap the memory board in the attached antistatic sheet during transportation.

Static electricity may damage the stored data and elements.

# **DISPOSAL PRECAUTIONS**

When disposing of the product, handle it as industrial waste.

## **Related Manuals**

 The following manuals are relevant to this product. When these loose manuals are required please consult with our local distributor.

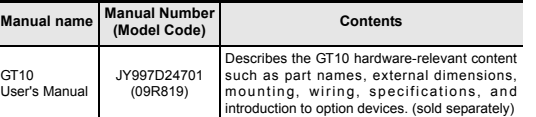

### **1. Overview**

 The memory board GT10-50FMB (hereinafter referred to as "memory board") is designed to be attached to the GT105 or GT104 or data copy between itself and the GOT.

#### **1.1 Features**

 • Screen data can be transferred (read and written) between the memory board and the GOT without using the drawing software.

• Screen data can be efficiently written to multiple GOTs.

### **2. Specifications**

**2.1 General Specifications**

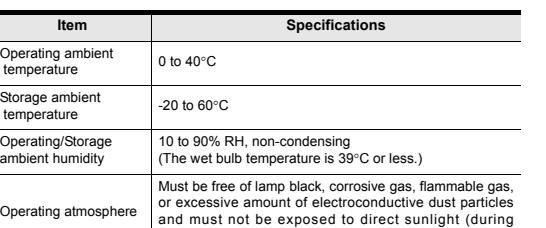

operation and storage).

# **2.2 Power Supply Specifications**

**Item Specifications** Input power supply voltage 3.3VDC (+3% -3%), supplied from the GOT unit

### **2.3 Performance Specifications**

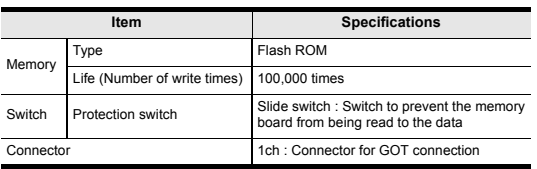

# **3. Part Names and External Dimensions**

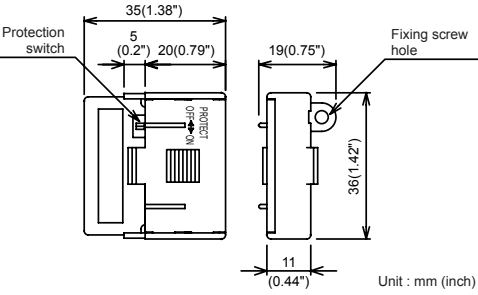

# **4. Operation Method**

# **4.1 Installation using utility function**

Select OS or project data stored in the memory board, and then transfer it to the GOT using the utility function.

Operation procedure • Copy from the memory board to the GOT 1) Set to OFF the protection switch in protection switch in<br>the memory board. Ex.GT105 $\Box$ 2) Confirm that the  $\overline{GOT}$  is nowered OFF, and then attach the memory board to the memory board connector on the

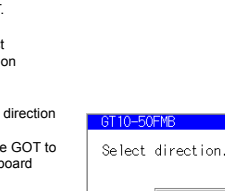

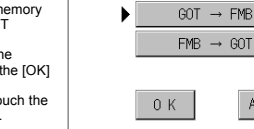

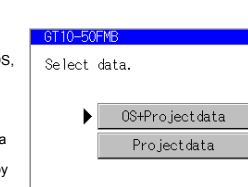

ABORT

CANCEL

CANCEL

CANCEL

Do you want to copy the font data?

**YES** N<sub>0</sub>

 $\blacksquare$ 

 $0 K$ 

 whose standard monitor later, the font data

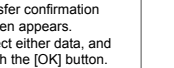

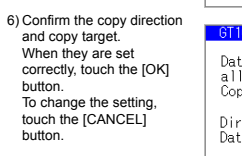

#### 7) Copy is completed. **GT10-50EMR** Touch the **[ESC]** button to close the screen.Conv. is completed If an error occurs during copy, an error message appears. **[CAUTION]** Turn off the power to the GOT before attaching or deattaching the GT10-50FMB.

When only the project data was copied to the GOT, touch the [ESC] button to restart the GOT and display the user-created screen.

When the standard OS was copied, the GOT will automatically start up and display the user-created screen.

 (If the project data does not exist, a message appears to notify that the project data does not exist.)

### **4.2 Installation at power on of GOT**

Use this method to transfer all of the OS and project data stored in the memory board to the GOT when the GOT is powered ON.

#### Operation procedure

- 1) Power OFF the GOT, and attach the memory board which stores the standard OS and communication driver to the GOT.
- 2) While touching the upper left corner and lower left corner of the GOT screen, power ON the GOT.

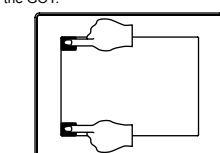

3) Perform the steps 6) and 7) of Section 4.1.

This manual confers no industrial property rights or any rights of any other kind, nor does it confer any patent licenses. Mitsubishi Electric Corporation cannot be held responsible for any problems involving industrial property rights which may occur as a result of using the contents noted in this manual.

#### **Warranty**

Mitsubishi will not be held liable for damage caused by factors found not to be the cause of Mitsubishi; opportunity loss or lost profits caused by faults in the Mitsubishi products; damage, secondary damage, accident compensation caused by special factors unpredictable by Mitsubishi; damages to products other than Mitsubishi products; and to other duties.

# **For safe use**

This product has been manufactured as a general-purpose part for general •industries, and has not been designed or manufactured to be incorporated in a device or system used in purposes related to human life.

Before using the product for special purposes such as nuclear power, electric •power, aerospace, medicine or passenger movement vehicles, consult with Mitsubishi Electric.

 This product has been manufactured under strict quality control. However •when installing the product where major accidents or losses could occur if the product fails, install appropriate backup or failsafe functions in the system.

# **L MITSUBISHI ELECTRIC CORPORATION**

HEAD OFFICE : TOKYO BUILDING, 2-7-3 MARUNOUCHI, CHIYODA-KU, TOKYO 100-8310, HIMEJI WORKS : 840, CHIYODA CHO, HIMEJI, JAPANJAPAN

dataProjectdata

direction setting screen, touch the [CANCEL]

When "GOT→FMB" and "OS + Projectdata" are

OS is Ver. 01.11.\*\* or

Select either data, and

touch the [OK] button.

and copy target. When they are set correctly, touch the [OK] button. To change the setting, touch the [CANCEL] button.

rear of the GOT.3) Power ON the  $GOT$ , and select  $"GT10-50FMB"$ the utility main

 4) Select the copy direction  $GOT \rightarrow FMB$ : Copy from the GOT to the memory  $FMB \rightarrow GOT$ : Copy from the memory

menu.

board to the GOTAfter selecting the direction, touch the  $D$ K] button.

 To abort copy, touch the [ABORT] button.

5) Select the copy target. OS+Projectdata : Copies the standard OS communication driver, project data and font

Copies the project data After selecting the copy target, touch the [OK]

button.To return to the copy

button.

selected in the GOT

transfer confirmation screen appears.

Copy now?

Data will be copyied, after deleting<br>all data on the GT10-50FMB. Direction :  $GOT \rightarrow FMB$ : 0S+Projectdata

 $0K$ 

 $0K$